## **How to book Meals on Arbor**

## To access the meals:

## **On the Parental Portal**

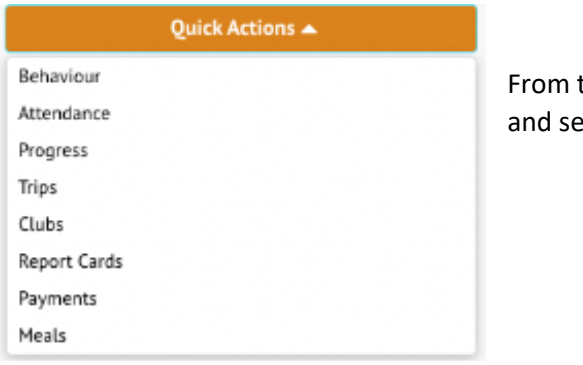

the main Parental Portal page, click **Quick Actions Ject Meals** 

## **On the Parent App**

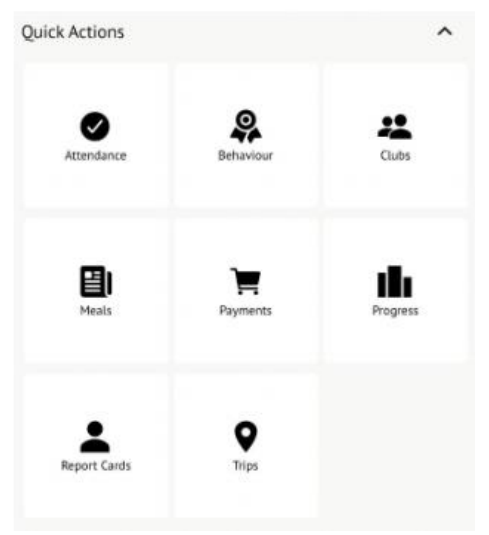

Click the three lines to access your main menu, then click on **Meals**

You will be taken to the **Meal Choices** page, where you will find a list of Meals that have available menus to choose from.

On the **Meal Choices** page:

- Your child's meal account balance is at the top of the page if the balance is negative it will be highlighted in red.
- You can top up the balance via card payment using **Top Up Account** button.
- **Deadline passed**  the deadline for the lunch orders has passed and therefore you will be unable to make any booking.
- **School holiday no choices available**  the school has set this day to a non-school day.
- **No choices made**  click to select a meal for your child.
- **Meal Choice –** you have set a meal choice, but are able to change it if you would like as the deadline has not passed.